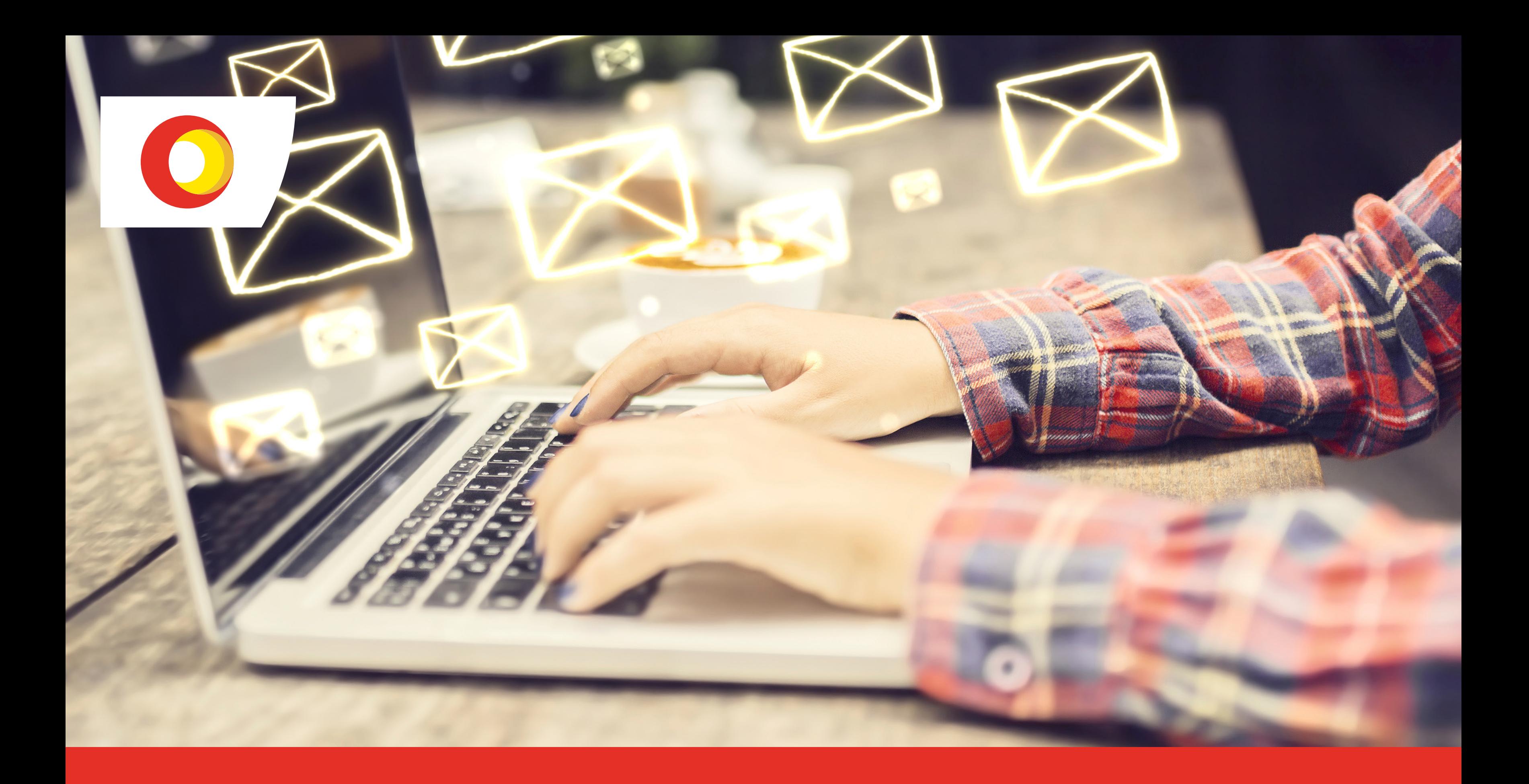

## Manual Cliente **Terpel Guru-Soft** FACTURA ELECTRÓNICA

## terpel

Estar al servicio de los colombianos se ha convertido en nuestro pilar más importante y en la principal motivación para evolucionar de manera constante, por eso, desarrollamos productos diferenciales para nuestros aliados y clientes, productos que van más allá de nuestro negocio, propuestas de valor que faciliten y garanticen un mejor servicio.

# Introducción

Hoy Terpel pone a tu disposición el servicio de Factura Electrónica, una plataforma inteligente que sabe bien cual es su papel con los clientes y el medio ambiente, al ofrecer un servicio de facturación en línea único, seguro y amigable con el planeta. Sigue los siguientes pasos y comienza a disfrutar sus beneficios.

# Contenido

**01** NOTIFICACION DE FACTURAS Y/O NOTAS **02** CORREO DE BIENVENIDA **03** INICIO DE SESION **04** MENÚ INICIO **05** DESCARGAR ARCHIVOS **06**  $\bigoplus$ CAMBIO DE CONTRASEÑA **07** INFORMACION GENERAL

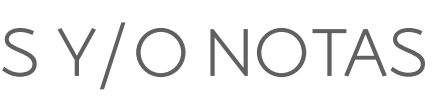

## Notificación de facturas

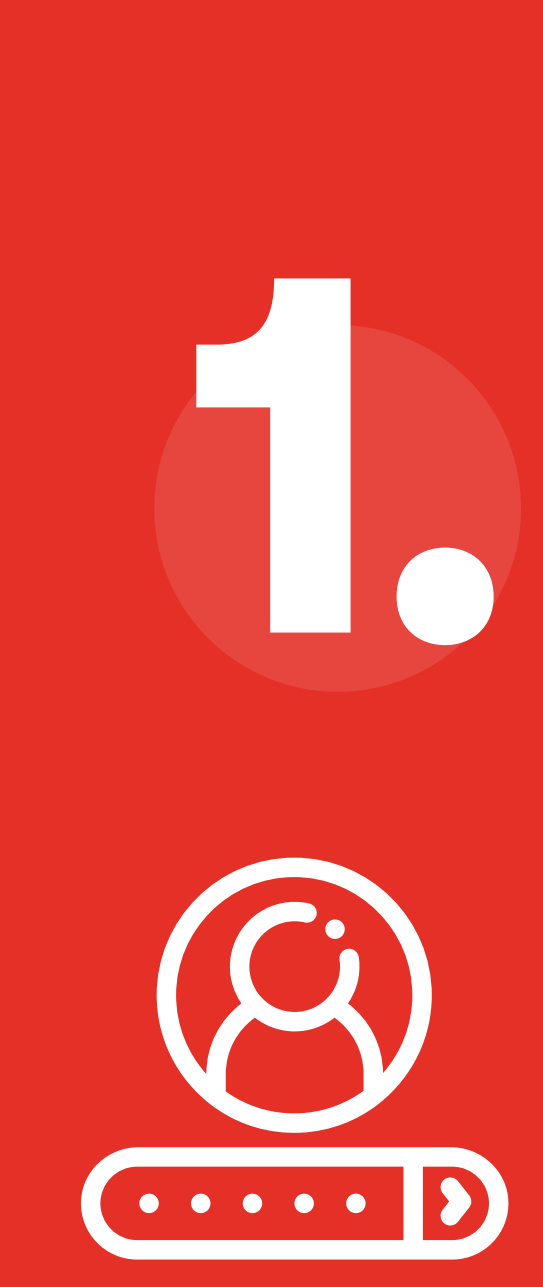

**4**

1.

**GRUPO XXXXXX** 

Queremos notificarle que Terpel S.A. ha emitido una Factura Electronica con el identificador: PO940XXXXXX

(Ver adjunto de factura en XML y PDF).

Para ver su facturación y estado de cuenta puede acceder a la siguiente dirección: www.terpel.com link facturación electrónica que a su vez le permitirá el ingreso a Guru-Soft, digitando su usuario y contraseña.

Señor cliente por favor confirmar recibo de la factura en el siguiente link Guru-Soft

Cordial saludo

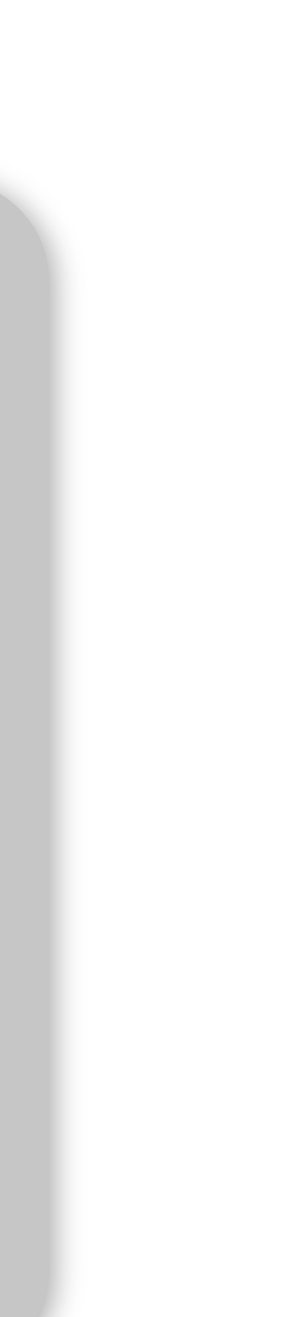

Cada vez que se genere una factura en Organización Terpel, esta será notificada a los correos ya definidos por cada cliente con su respectivo PDF, XML y Autorización Dian en XML, con el siguiente mensaje:

Estimado Cliente.

## Recibirás un correo de bienvenida 2. con su respectivo usuario y clave

#### Estimado(a) ESTACION DE SERVICIO COLISEO SA,

Nos encontramos en una nueva era de Terpel, donde el reto de ser la compañía número 1 en el corazón de los colombianos, nos inspira todos los días. La evolución de nuestra marca trajo consigo nuevos atributos para nuestros clientes, buscando mostrarles que más allá de combustible, somos aliados con propuestas de valor con tecnología, innovación, dinamismo y modernidad.

El servicio se ha convertido en nuestro pilar más importante y es por eso que continuamente estamos creando nuevas opciones, con el fin de garantizar una satisfacción total a nuestros clientes.

Como parte de este compromiso, Terpel pone a su disposición una plataforma de facturación electrónica, a la cual podrá acceder a través de nuestra página web www.terpel.com en el vinculo Facturación Electrónica, donde podrán encontrar muchos beneficios.

Los datos que permitirán su acceso son:

- · Usuario: 900XXXXX
- Contraseña : 900XXXXX

Cordial saludo,

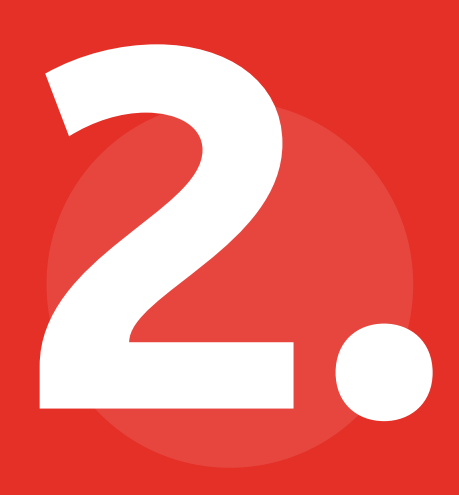

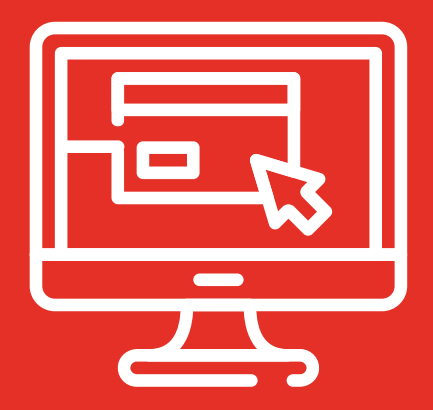

**4**

## Ingresa a nuestra página www.terpel.com

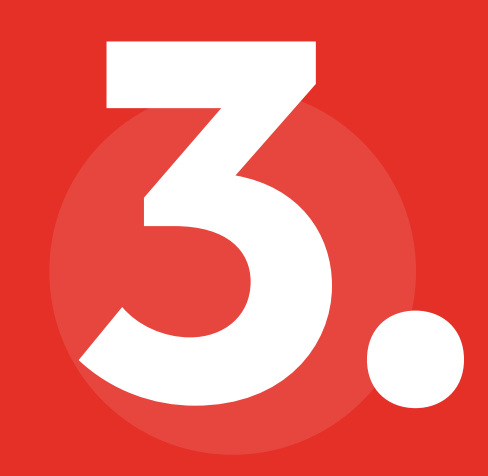

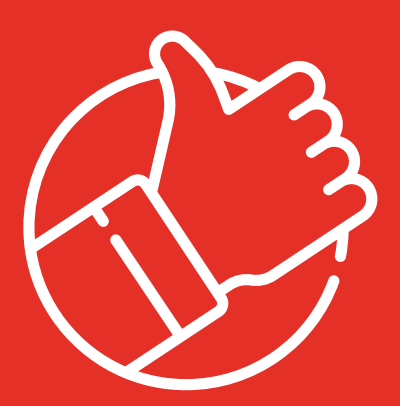

**4**

## Pestaña 3. **"FACTURA ELECTRÓNICA"**

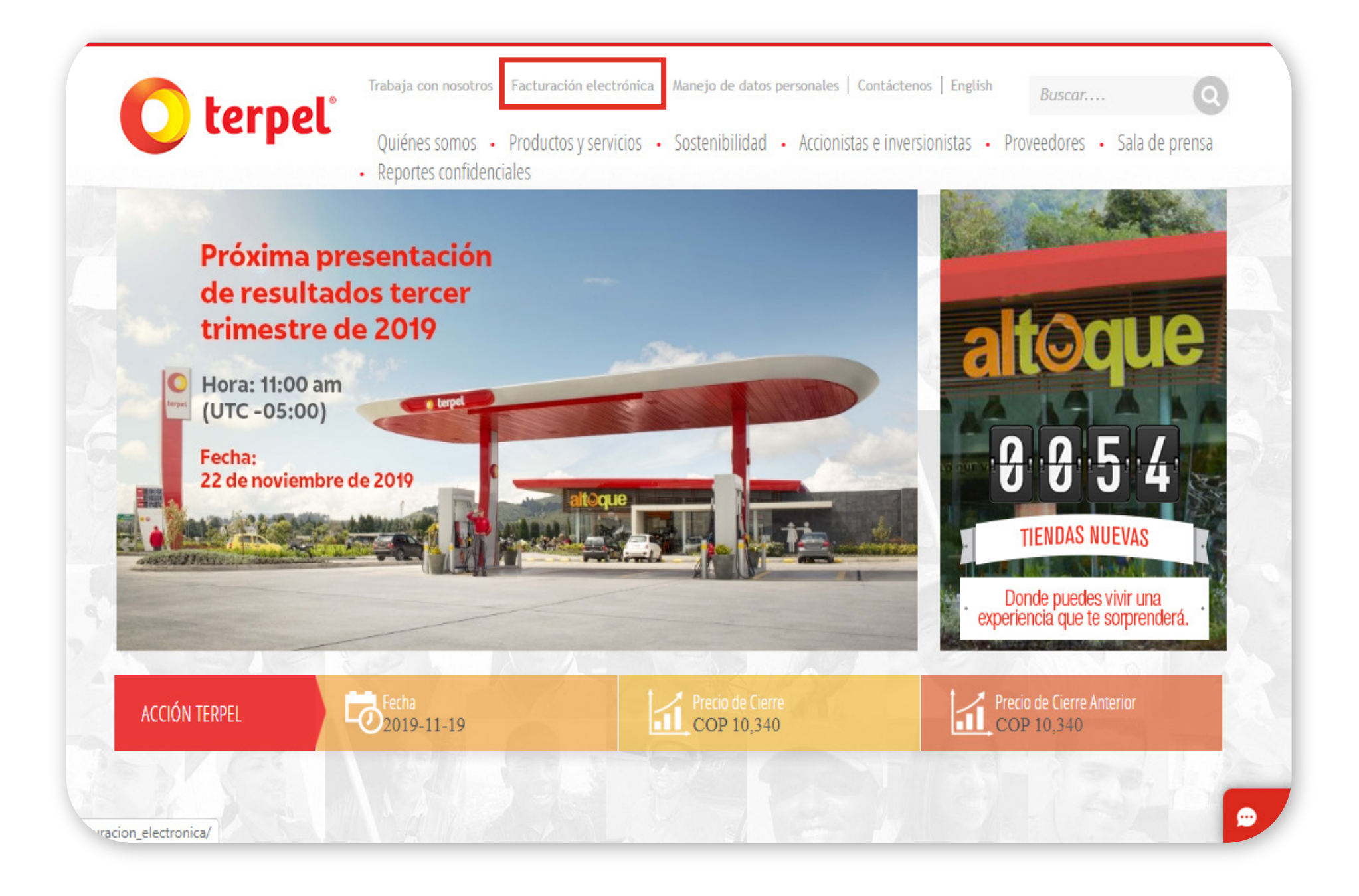

## 3.1.

**5**

## Encontrarás el link de ingreso y el instructivo de uso de la plataforma.

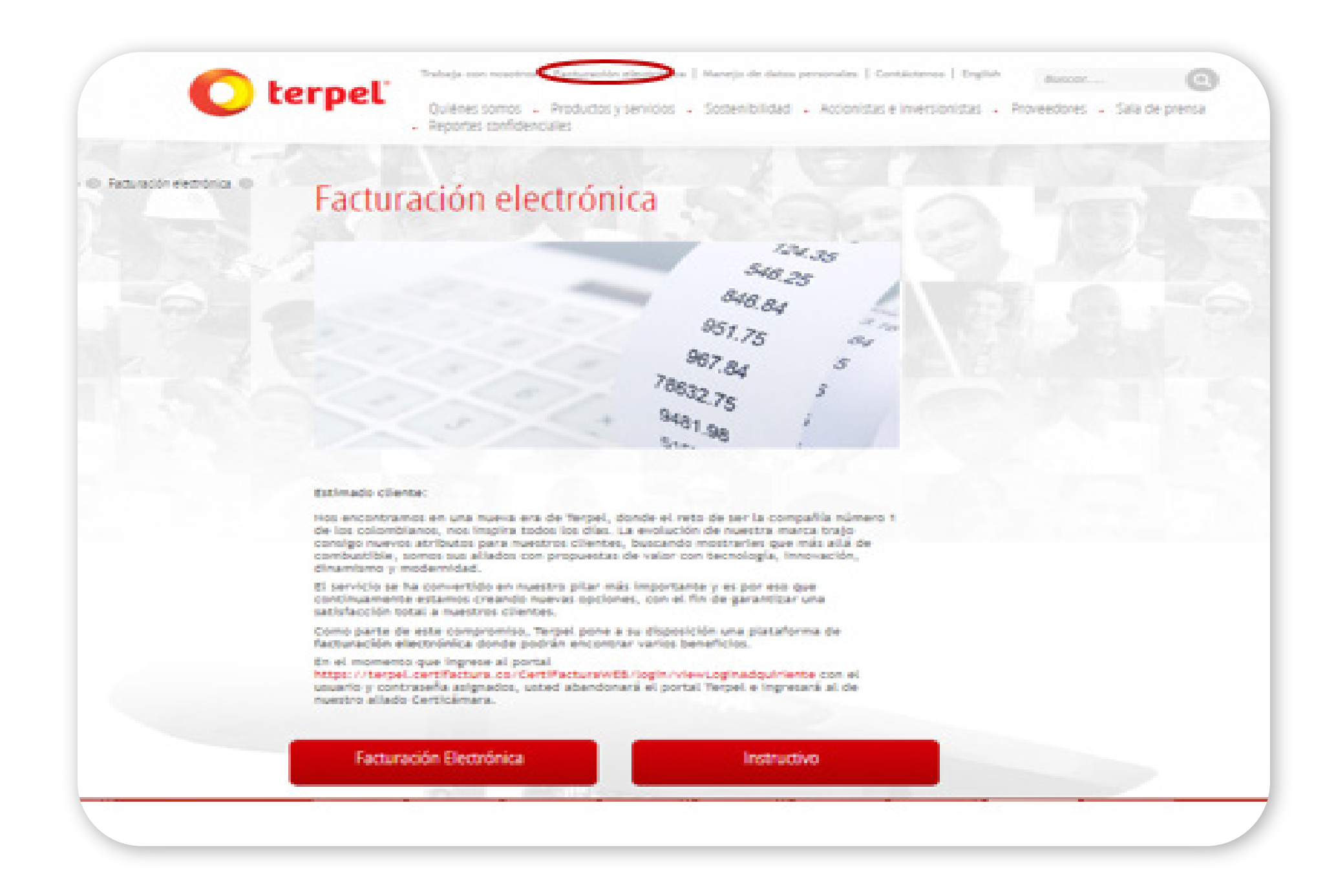

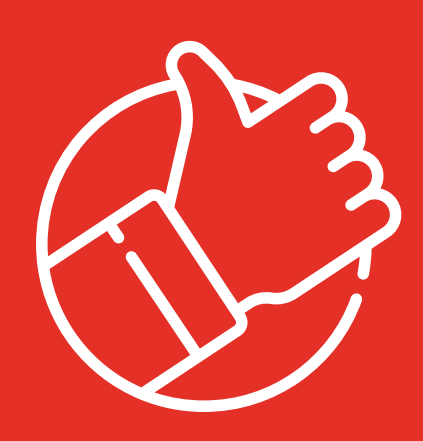

4.

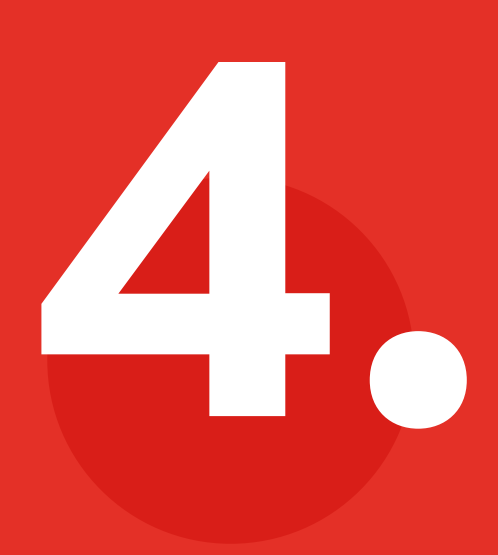

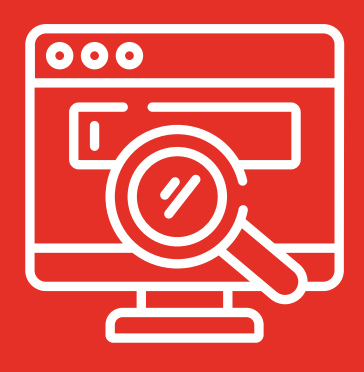

Ingresa tu usuario y contraseña, inicialmente será el NIT de la empresa

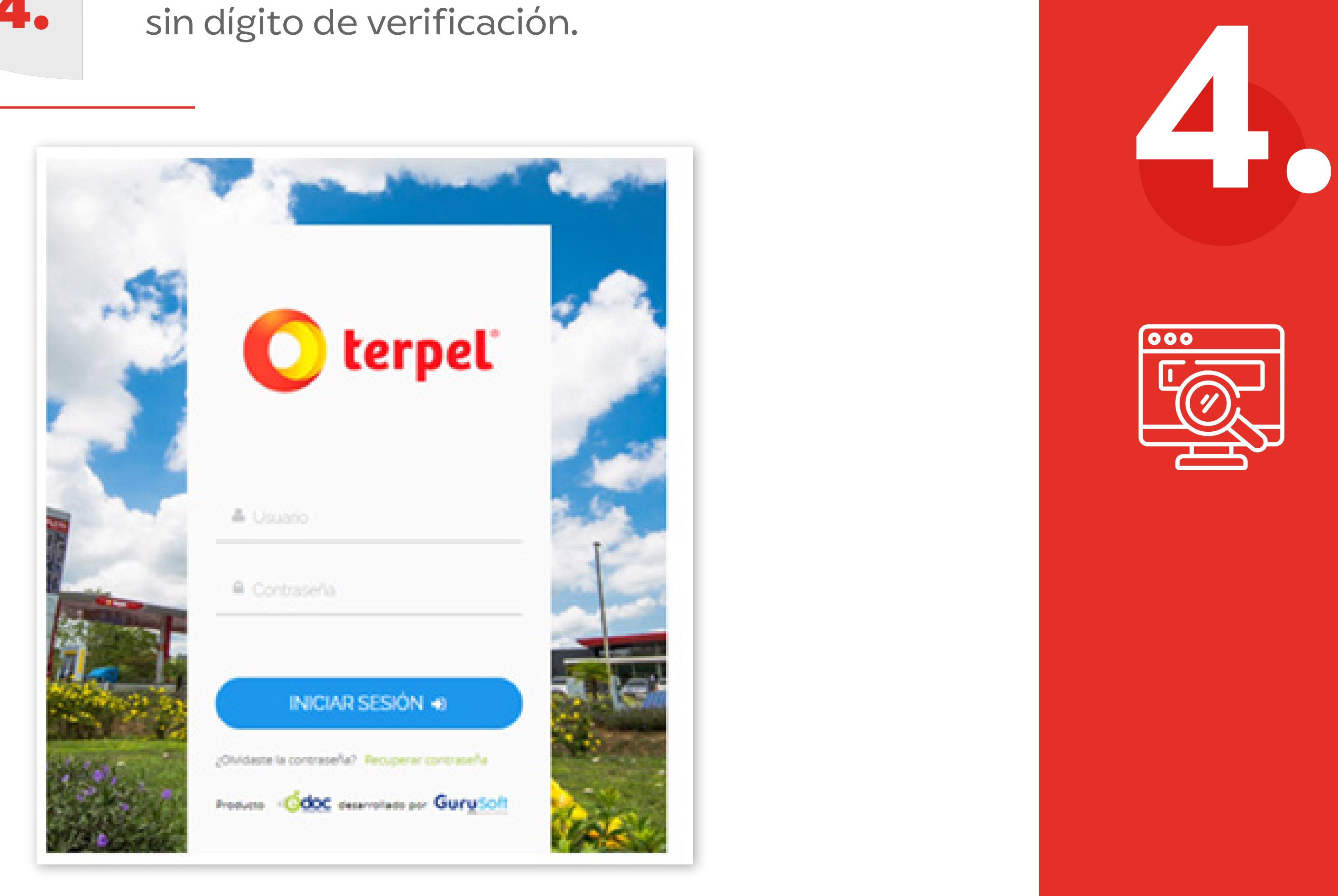

**6**

**7**

- Documentos recibidos
- $\rightarrow$  Notificaciones recibidas
- Estado de cuenta
- Cambiar contraseña
- $\rightarrow$  Información general

En la pantalla inicial encontrarás el menú de inicio en la columna izquierda de la pantalla con cuatro botones de acceso:

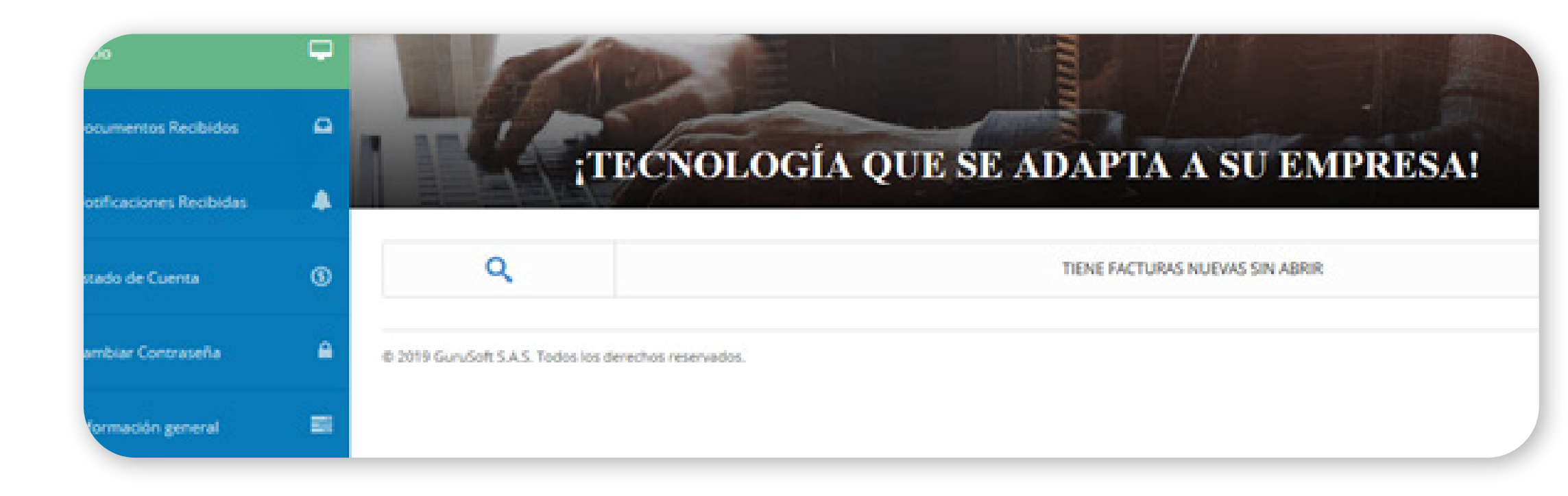

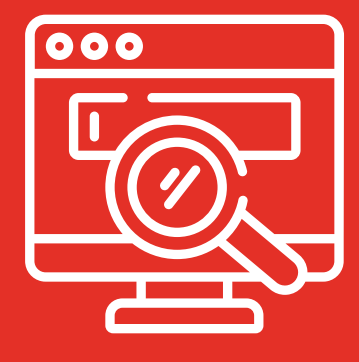

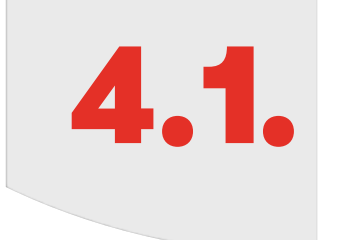

**8**

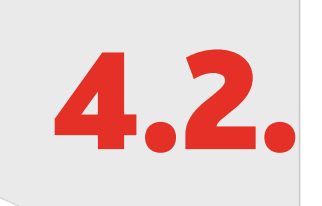

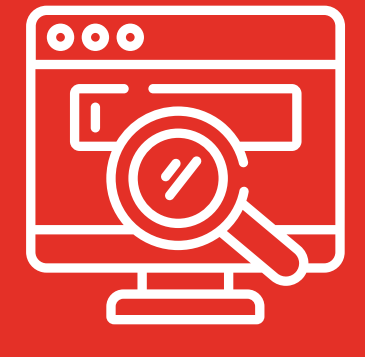

## Menú documentos recibidos:

- Número de documento
- Rangos de fecha
- Clase de documento

- **Documentos recibidos 01**
- **Filtro por rango de fechas 02**
- 03 Filtro número de documento

Podrás consultar las facturas y notas recibidas por uno de los siguientes filtros:

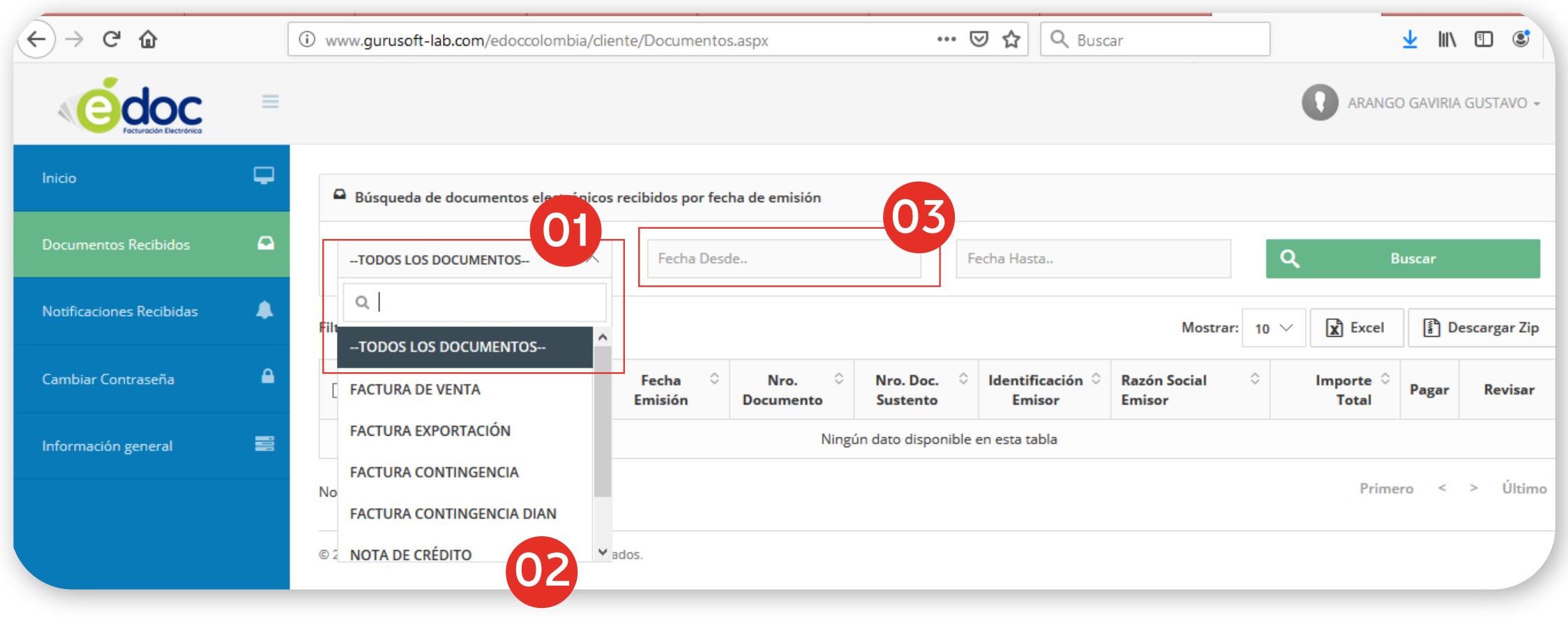

# **5.** Descargar reporte de documentos<br>seleccionados en Excel y ZIP. seleccionados en Excel y ZIP.

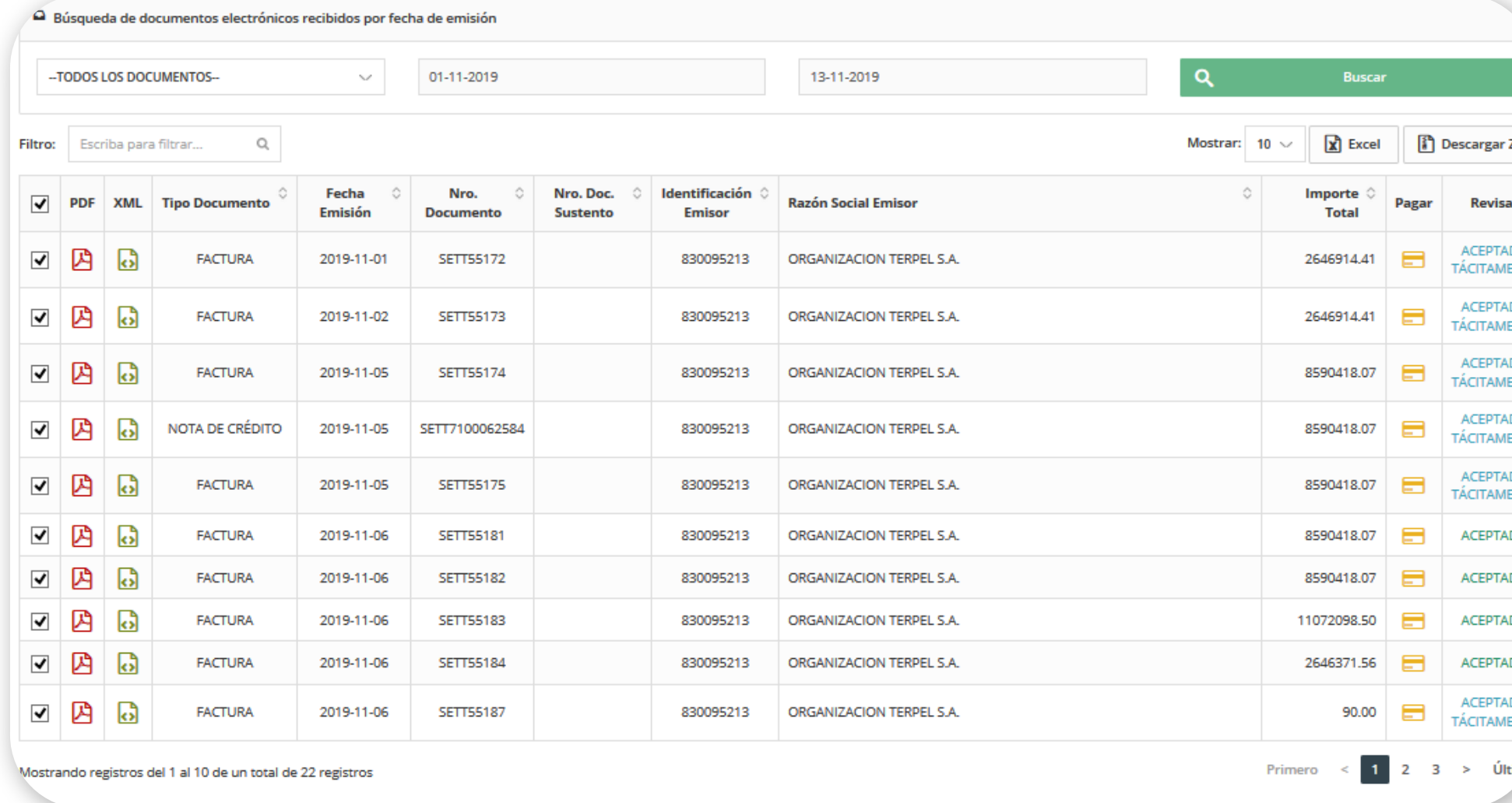

**9**

#### El archivo en ZIP, le descargara el PDF y XML

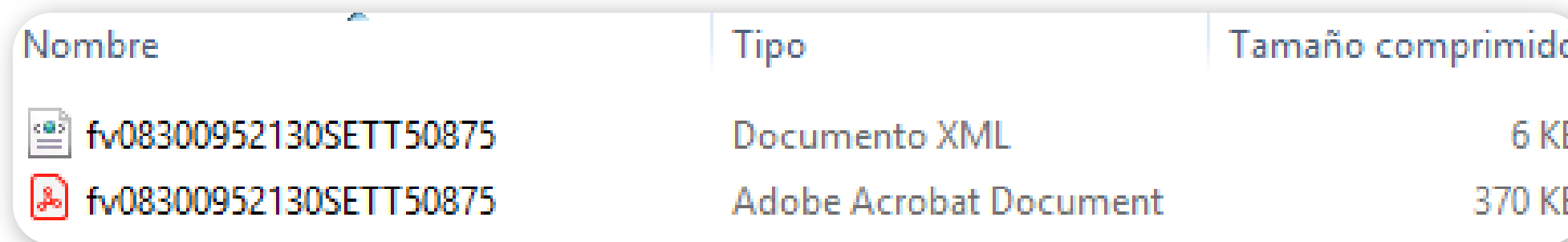

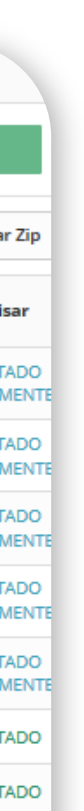

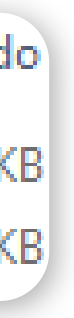

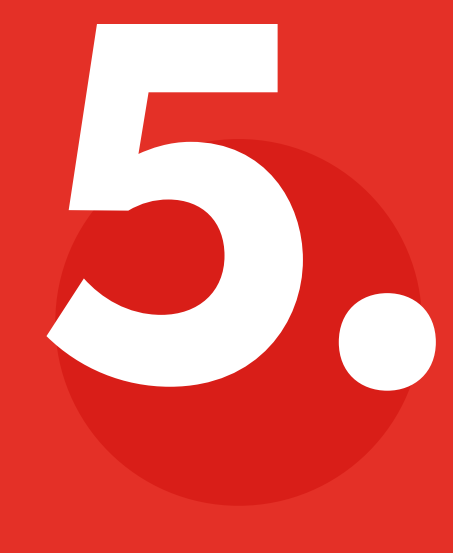

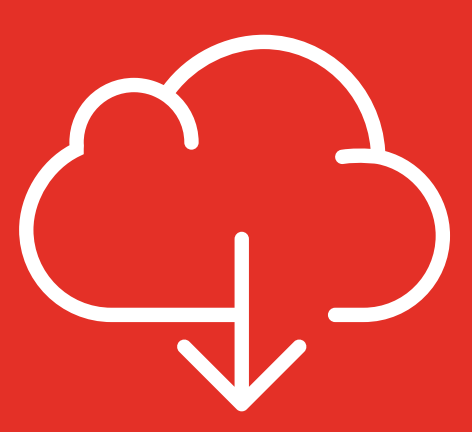

# 6. Menú cambiar contraseña<br>Podrás autogestionar el cambio de tu contraseña.

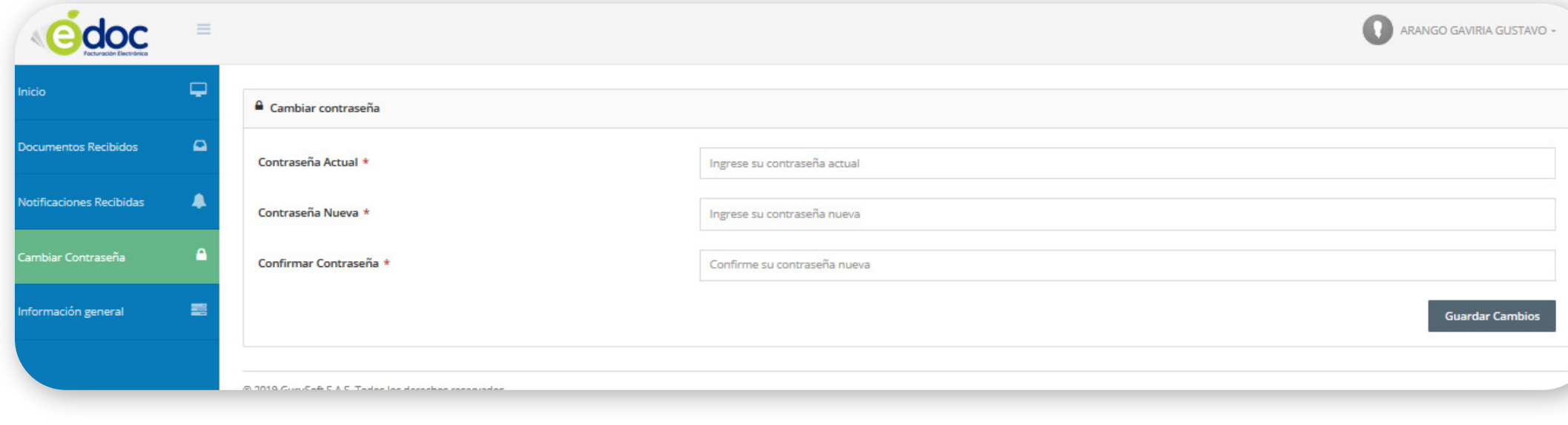

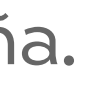

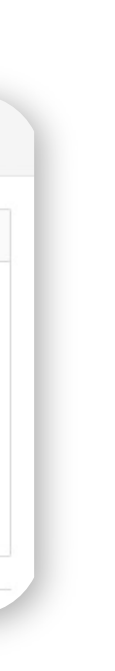

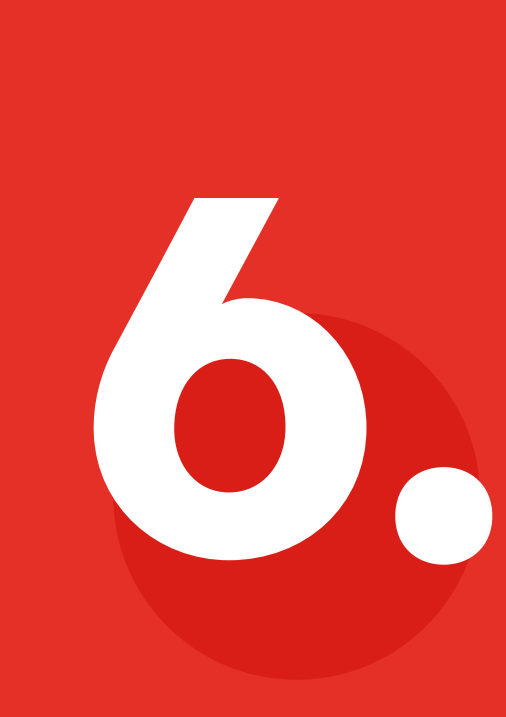

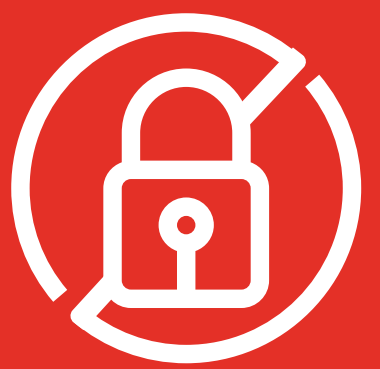

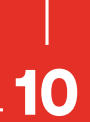

7.

## Menú información general:

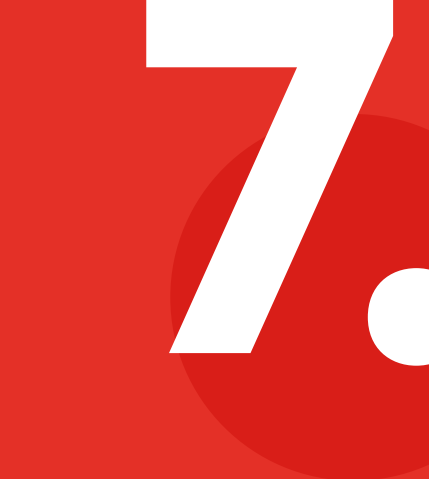

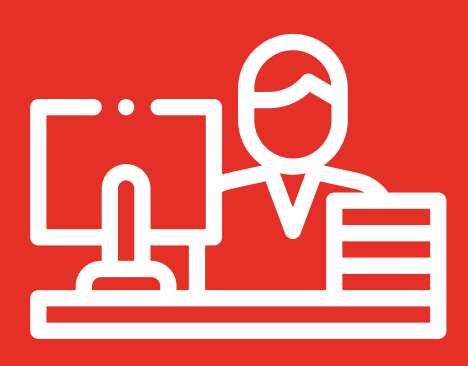

Login de usuario

- Nombre o razón social
- **Correo electrónico:** podrás agregar los correos adicionales que requieras separados por **;**

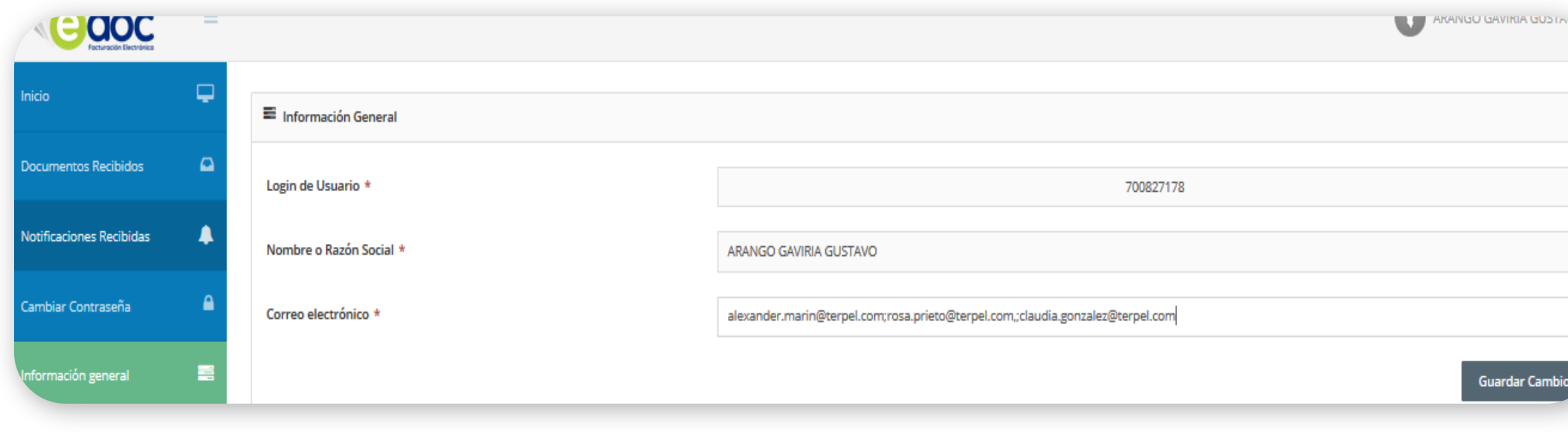

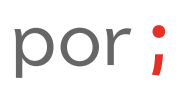

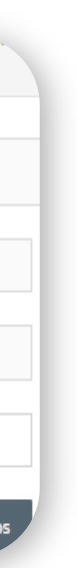

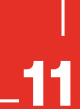

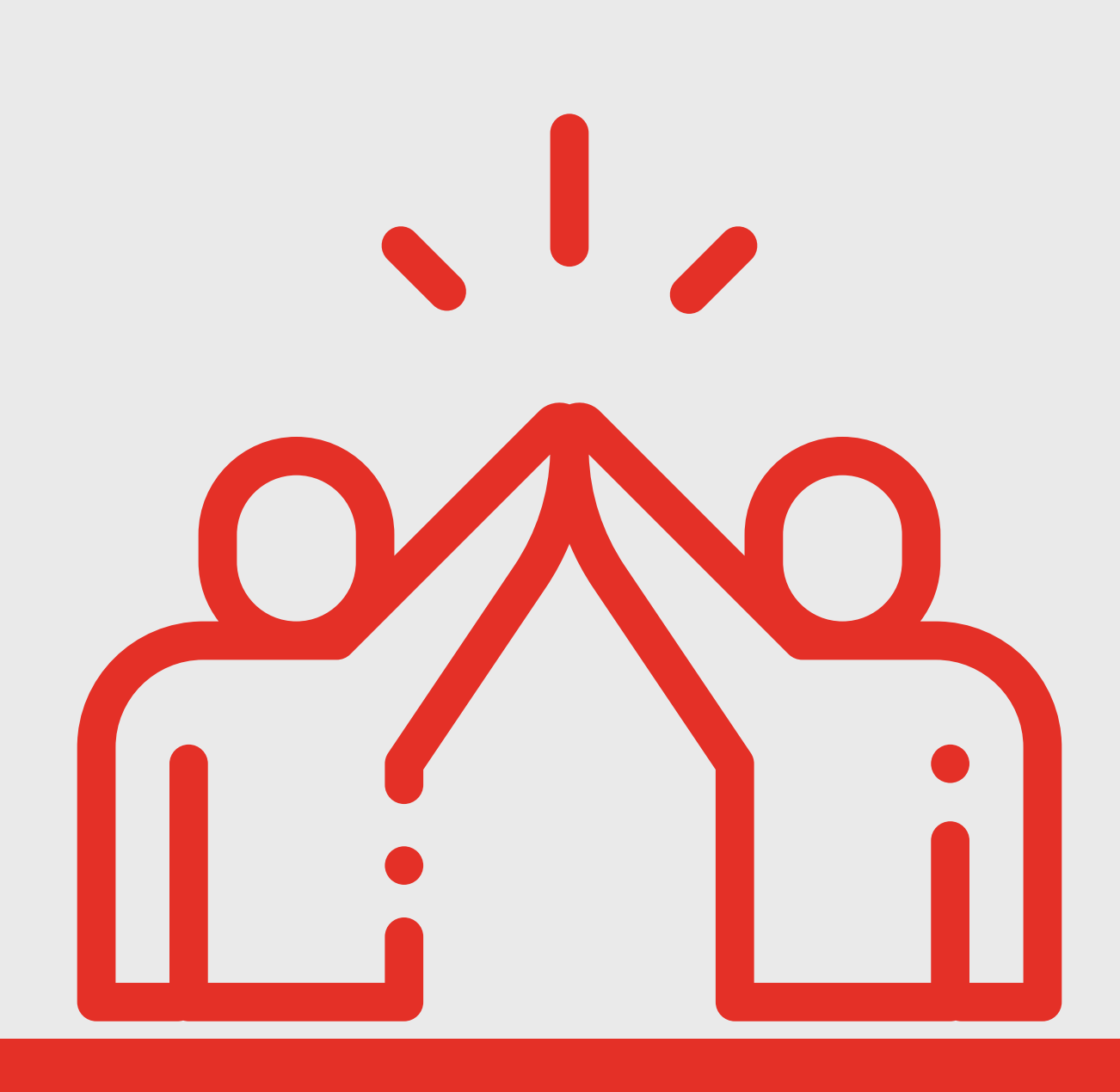

## Manual Cliente **Terpel Guru-soft** FACTURA ELECTRONICA

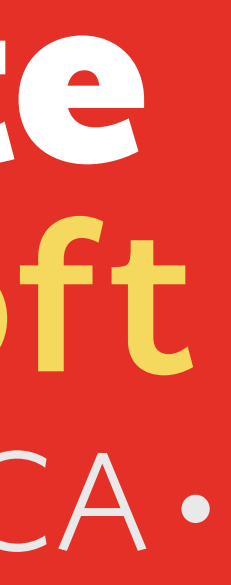

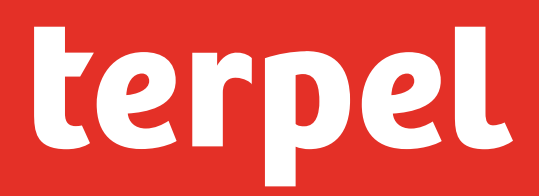